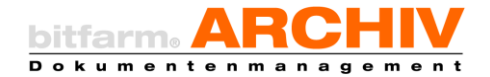

### **Technical: Backup & Restore mit MySQL Binärlogs**

Tägliche Backups der MySQL Datenbank sind für die Sicherheit der Daten und Dokumente im DMS unumgänglich. Jedoch kann beim einfachen Restore des Gesamtbackups nur der Stand der letzten Sicherung vor dem "Datenunfall" wiederhergestellt werden. Danach vorgenommene Änderungen und neu eingelaufene Dokumente der Tagesproduktion wären unter Umständen verloren und müssten noch einmal erfolgen bzw. nachgearbeitet werden, was je nach Umfang schwierig bis unmöglich sein kann.

Die in bitfarm-Archiv DMS verwendete Datenbank MySQL bietet ab Version 5.0 die Möglichkeit des Loggings sämtlicher, die Datenbank ändernder Transaktionen. bitfarm empfiehlt, das logging der MySQL Datenbank einzuschalten. Damit ist es möglich, ein Restore auf einen beliebigen Zeitpunkt nach der letzten Datensicherung zu fahren. Auch ist es möglich, im Falle einer Fehlbedienung oder eines Programmfehlers mit Datenverlust, einen Restore unter Auslassung der "schädlichen" SQL-Transaktionen auf den exakt aktuellen Datenbankstand durchzuführen, so dass auf Anwenderseite keine Nacharbeit erforderlich wird.

Das Logging wird in der Konfigurationsdatei des MySQL-Servers "my.ini" eingeschaltet durch den Parameter log-bin und log-bin-index für die Erstellung einer Index-Datei. Alternativ kann das Logging auch über die GUI-Tools von MySQL aktiviert werden. Damit das Logging aktiv wird, muss der MySQL-Serverdienst neu gestartet werden.

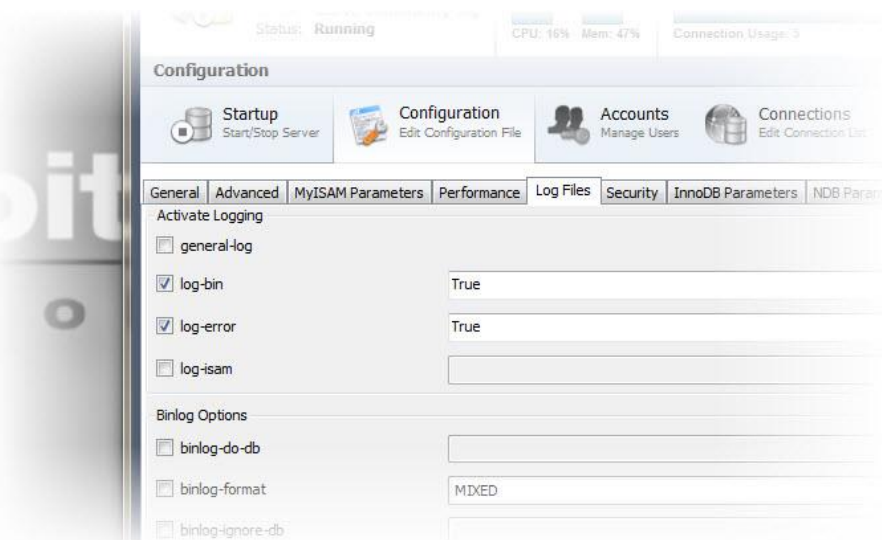

*Konfiguration des Loggings mit der MySQL Workbench*

**Achtung:** Manche Logging-Optionen machen die Binärlogs für Restorezwecke unbrauchbar. Prüfen Sie ggf. bei der Installation der Datenbank die Verwendbarkeit der Binärlogs mit dem Tool *mysqlbinlog.exe*.

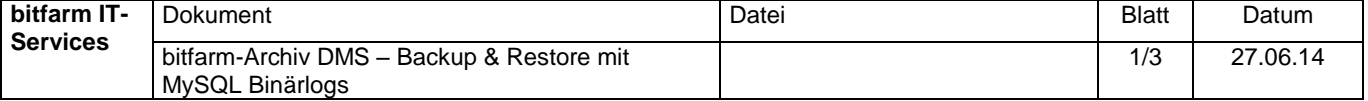

Bei aktiviertem Logging schreibt der MySQL-Server binäre log-Dateien, beginnend mit der Endung .000001 und weiter fortlaufend in den Datenpfad von MySQL. Die jeweils aktuelle Datei befindet sich bei laufendem MySQL-Server im Zugriff. Für eine geschlossene, konsistente Datei muss der MySQL-Dienst beendet oder alternativ mit *mysqladmin flush-logs* das Schließen und Öffnen einer neuen Datei erzwungen werden. Mit jedem Start des MySQL-Dienstes wird auch eine neue Datei begonnen, sowie, wenn eine einstellbare Obergrenze der Dateigröße erreicht wird. Da die Dateien fortwährend geschrieben werden, wird zunehmend Speicherplatz belegt. Setzten Sie bfabackup.vbs ab Version 3.5.4.1 ein, da dieses nach erfolgreicher Datensicherung alte Logs automatisch löscht.

### Im Falle eines notwendigen Restores empfiehlt bitfarm die folgende Vorgehensweise:

Ist der Datenverlust temporär tolerabel, kann zunächst im DMS weitergearbeitet werden. Der Restorezeitpunkt kann somit auf einen betriebstechnisch günstigen Zeitpunkt gelegt werden. In zeitkritischen Umgebungen und bei großen Datenbanken ist es ratsam, den Datenbankrestore auf einem unabhängigen MySQL-Server weitestgehend vorzubereiten. Hierzu kann der Restore des letzten Backups und die aktuellen Logs verwendet werden, die im laufenden Betrieb vom Produktivsystem nach Ausführen von *mysqladmin flush-logs* geholt und auf der Datenbank eingespielt werden (genaueres dazu in den folgenden Abschnitten). Dies kann im Verlauf auch mehrfach erfolgen, um die Menge der noch verbleibenden, zurückzuspielenden Daten zum geplanten Restorezeitpunkt und damit die Downtime des Gesamtsystems zu minimieren.

Zum Restorezeitpunkt müssen alle Benutzer die Arbeit im DMS einstellen. Der Archivierungsdienst muss beendet werden (auf allen Queues, Spooldienst kann und sollte weiterlaufen, um die Druckausgabe bei gespoolten Archivierungsvorgängen weiter zu ermöglichen). Es muss darauf geachtet werden, dass ein möglicherweise geplanter Backup-Task, oder Timchecker-Task während des Restores nicht aktiviert wird. Der Dienst bfaServer (bitfarm-Serverdienst) und ggf. installierte Webserver für den mobilen Zugriff müssen ebenfalls heruntergefahren werden. Dadurch wird sichergestellt, dass kein Benutzer während des Restores auf das DMS zugreifen kann, was für die reibungslose Durchführung des Restores unerlässlich ist. Bei Share-Mode Installation muss mit anderen Mitteln die Benutzung des DMS zum Restorezeitpunkt verhindert werden. Wichtig ist vor allem, jeden schreibenden Zugriff auf die Datenbank bis auf die hier angegebenen Tools zu verhindern.

**Achtung:** Bereits das Anmelden an einem Viewer schreibt einen Datenbankeintrag, der beim späteren Restore einen Fehler auswirft ("Duplicate Entry").

Zunächst wird die MySQL-Datenbank auf den Stand der letzten Datensicherung zurückversetzt. Dazu wird meist die Datenbank gestoppt und die Datendateien aus der letzten Datensicherung einkopiert. Wurde die Datensicherung mit dem mitgelieferten Tool "bfabackup.vbs" erstellt, so finden Sie die Sicherung der Datenbank im Backuppfad (in der Mandanten/Profildatei .CON angegeben) als RAR-Archive (SQLBackup….rar). Diese müssen dann entpackt und in den Datenpfad der MySQL-Datenbank an Stelle der vorhandenen Datenbankdateien eingefügt werden.

Wird stattdessen mit Online-Backup (SQLDump) gearbeitet, muss dieses gemäß MySQL Dokumentation eingespielt werden.

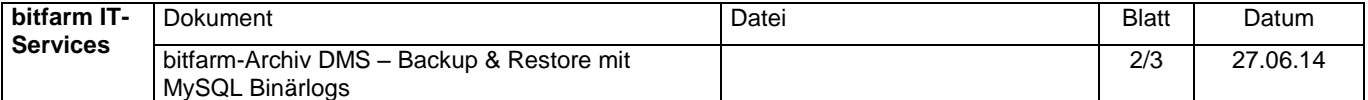

Anschließend müssen aus den binären Logdateien, welche in Frage kommen (Datum, Uhrzeit nach der letzten Sicherung), SQL-Dateien erzeigt werden. Mit dem im MySQL-Programmverzeichnis (bin) enthaltenen Tool "mysqlbinlog.exe" ist dies möglich:

mysqlbinlog.exe binlog.000006 >> Restore.SQL mysqlbinlog.exe binlog.000007 >> Restore.SQL ...

Die so erzeugte SQL-Datei beinhaltet nun alle Änderungen seit dem letzten Backup, wenn die passenden Binärlogs dort hinein entpackt wurden. Öffnen Sie die SQL-Datei in einem geeigneten Editor und entfernen Sie die "schädlichen" SQL-Anweisungen, die zu dem Datenverlust geführt haben. Im Zweifelsfall ziehen Sie den bitfarm-Archiv Softwaresupport hinzu.

Die so bereinigte SQL Datei muss dann in die Datenbank eingespielt werden. Dazu muss der MySQL-Dienst gestartet werden. Mit dem MySQL-Tool "mysql.exe" wird die SQL-Datei dann in die Datenbank eingespielt:

mysql.exe --host=localhost --user=root --pass=passwort < Restore.SQL

Im Normalfall terminiert o.a. Anweisung nach einer Zeit ohne weitere Meldungen. Werden hingegen Fehler gemeldet ("Duplicate Entry"), so gab es während des Restores bereits andere schreibende Zugriffe, oder es gab Fehler beim Erstellen der Restore.SQL, wenn z.B. ein Binärlog mehrmals in die SQL-Datei geschrieben wurde. Die einfachste Lösung ist dann, den Restore noch einmal komplett von vorn zu beginnen. Ist dies nicht möglich, muss die Datei "Restore.SQL" bearbeitet und die betreffenden Einträge korrigiert bzw. entfernt werden. Bei abweichenden Fehlermeldungen konsultieren Sie die MySQL-Dokumentationen oder kontaktieren Sie den bitfarm-Archiv Softwaresupport.

Ist der Restore abgeschlossen kann der bfaserver (bitfarm-Serverdienst) wieder gestartet werden. Nach Stichprobenkontrolle auf Erfolg des Restores können die Benutzer wieder mit dem DMS arbeiten und der Archivierungsdienst auf allen Queues, sowie alle weiteren Dienste und Tasks wieder gestartet bzw. aktiviert werden.

bitfarm empfiehlt, die beschriebene Restoreprozedur im Rahmen von Desaster-Recovery Übungen an einem Testsystem durchzuführen, um im Ernstfall auf eine bekannte und erprobte Vorgehensweise zurückgreifen zu können.

# **Softwaresupport bitfarm-Archiv DMS**

## **Telefon: +49 271 31396-0 Telefax: +49 271 31396-20**

# **E-Mail: [support@bitfarm-archiv.de](mailto:support@bitfarm-archiv.de)**

(Mo.– Do. 8:00 Uhr bis 17:00 Uhr, Fr. 8:00 Uhr bis 15:00 Uhr)

### **Copyright © 2003-2014 bitfarm GmbH**

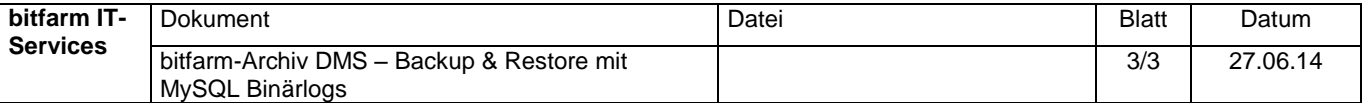